# **GUIDE POUR REMPLIR LA DEMANDE D'ADMISSION EN 1RE SECONDAIRE**

Guichet d'admission – Centre de services scolaire des Premières-Seigneuries (CSSPS)

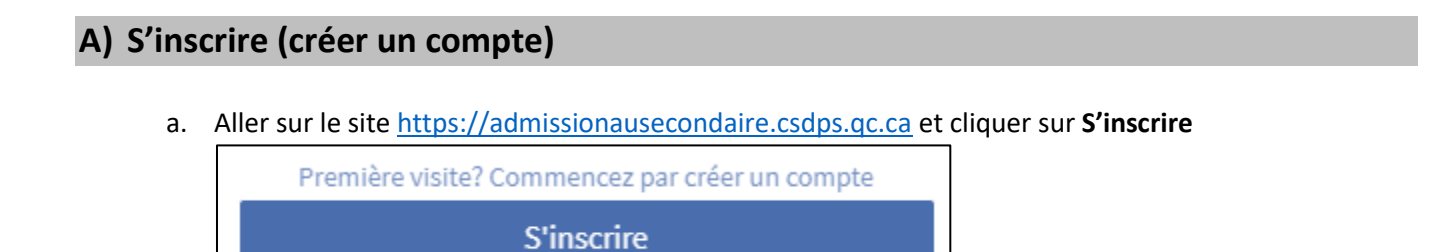

- b. Inscrire les informations du **répondant** (parent ou tuteur)
	- **Si votre enfant fréquente le CSSPS** :
		- Indiquer l'adresse de courriel que vous utilisez pour **Mozaïk-Parents** si possible (cela vous permettra de gagner du temps !).
			- o Sinon, choisir une autre adresse de courriel valide.
		- Choisir un mot de passe d'au moins 6 caractères.
	- **Si votre enfant ne fréquente pas le CSSPS** :
		- Indiquer une adresse de courriel valide.
		- Choisir un mot de passe d'au moins 6 caractères.

**IMPORTANT : Un seul parent par élève pourra accéder au dossier de l'élève.**

c. Remplir le formulaire et appuyer sur le bouton « **Envoyer** ».

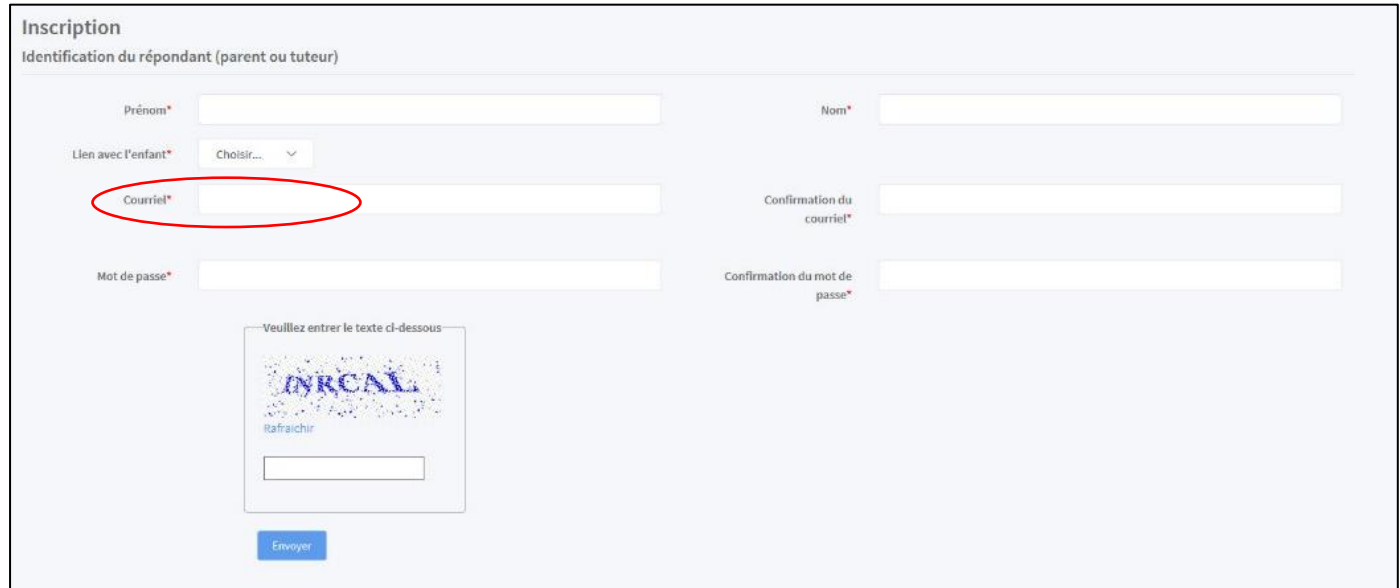

d. Vous verrez un message qui confirmera la création de votre compte et qui vous invitera à vous connecter à votre compte.

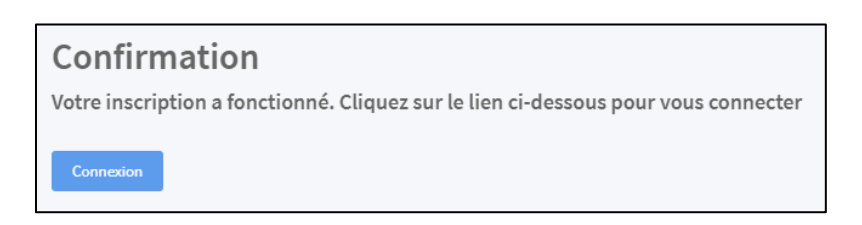

e. Cliquer sur « Connexion ».

# **B) Se connecter**

- a. Saisir l'adresse de **courriel** et le **mot de passe** entrés précédemment.
- b. Appuyer sur « **Connexion** ».
- c. Ce compte vous permettra de faire vos demandes d'admission, d'en assurer le suivi ou d'y apporter des modifications, au besoin.

# **C) Inscrire votre enfant à l'aide de son code permanent**

a. Cliquer sur « **Inscrire un élève** ».

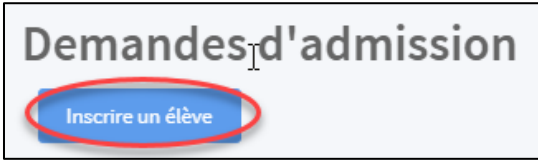

- *b.* Sélectionner la période d'inscription : *Admission en 1re secondaire pour 2024-2025 (Élèves de 6<sup>e</sup> année)*
- c. Saisir son **code permanent** et appuyer sur « **Envoyer** ».

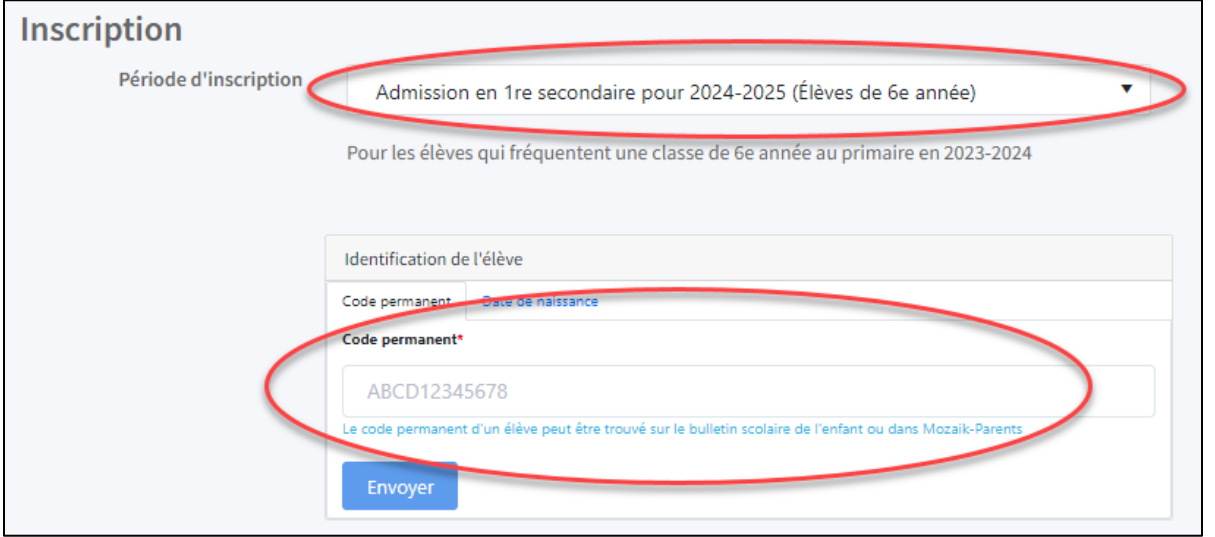

### *Note :*

*Le code permanent est composé de 4 lettres et de 8 chiffres (ex : ABCD12345678)*

*Vous trouverez le code permanent de votre enfant sur son bulletin scolaire ou dans Mozaïk-Parents.*

# **D) Saisir les informations relatives à votre enfant**

### **TROIS POSSIBILITÉS :**

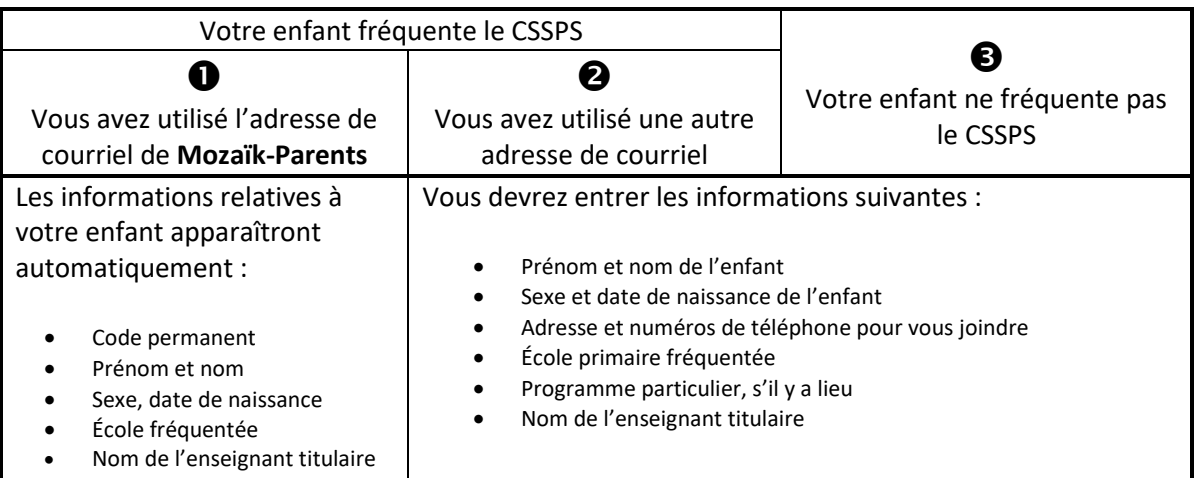

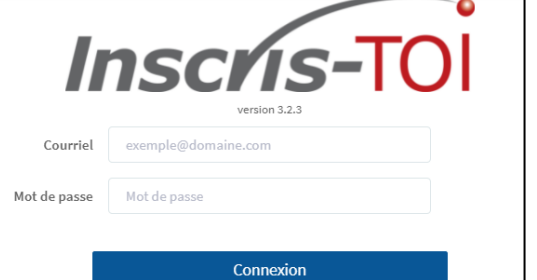

## **E) Effectuer trois choix de programmes**

a. Vous devez d'abord choisir le niveau scolaire pour 2023-2024 : Choisir « **Secondaire 1 »**.

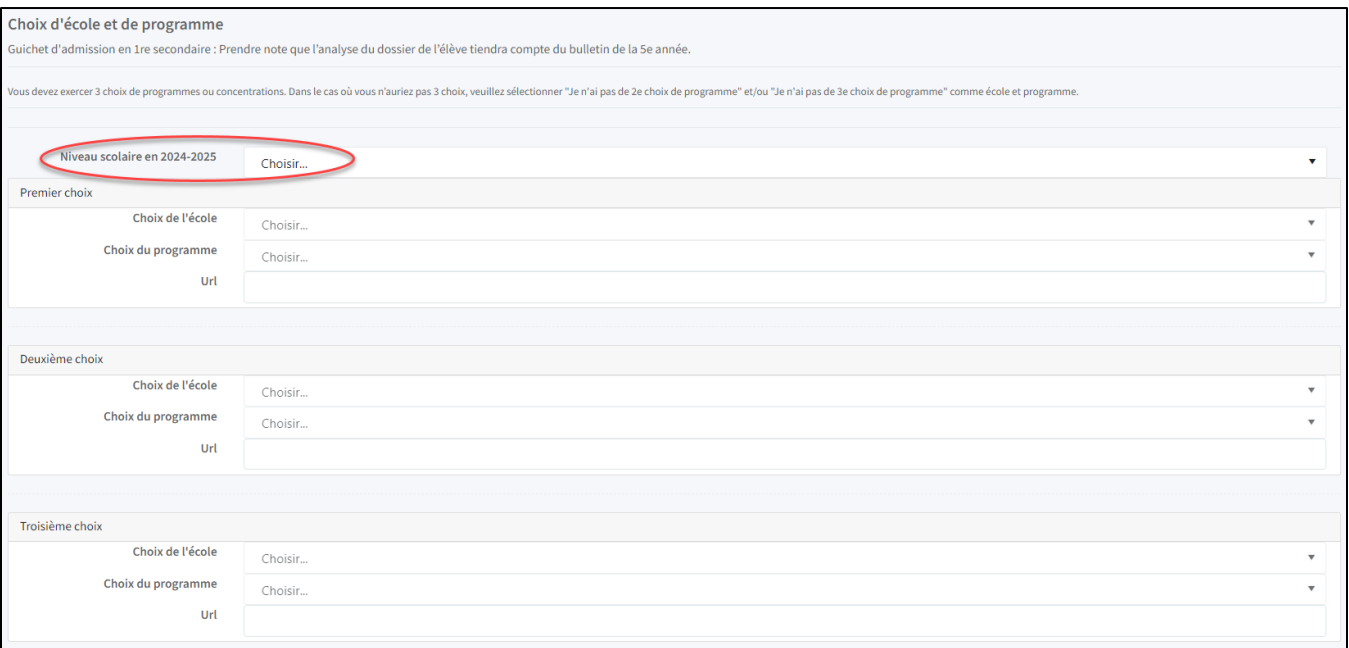

- b. Vous pourrez ensuite effectuer **trois choix** de programmes. Pour chaque programme :
	- Choisir **l'école** dans laquelle le programme désiré est offert
	- Choisir le **programme** désiré
	- Lire attentivement les **remarques particulières** qui s'afficheront, s'il y a lieu.
	- *Note : Si des informations complémentaires sont disponibles pour ce programme, un hyperlien apparaîtra sous le nom du programme et vous pourrez les consulter.*

#### **IMPORTANT :**

- **Uniquement votre 1er choix sera analysé.**
- Votre 2<sup>e</sup> choix sera analysé uniquement si votre 1<sup>er</sup> choix est refusé (ou en attente).
- Votre 3<sup>e</sup> choix sera analysé uniquement si votre 2<sup>e</sup> choix est refusé (ou en attente).
- c. Si vous n'avez pas de 2<sup>e</sup> ou de 3<sup>e</sup> choix, vous devrez, pour ce 2<sup>e</sup> ou 3<sup>e</sup> choix :
	- Sélectionner l'option « **Je n'ai pas de 2<sup>e</sup> choix de programme** » ou « **Je n'ai pas de 3<sup>e</sup> choix de programme** », selon le cas.

*Note : Un hyperlien vous donnera accès à la liste complète des programmes offerts, au besoin.*

d. Vous avez la possibilité de **joindre des fichiers** à votre demande d'admission.

**IMPORTANT :**

- **Si votre enfant ne fréquente pas le CSSPS**, vous devrez joindre une copie PDF de son bulletin de 5<sup>e</sup> année.
- e. Appuyer sur « **Envoyer** » pour soumettre votre demande d'admission.

#### **IMPORTANT :**

- **Vous recevrez aussitôt un courriel qui confirme les choix effectués dans votre demande d'admission.**
- **Veuillez prendre connaissance des fichiers joints, s'il y a lieu, qui contiennent des informations complémentaires, notamment s'il y a des tests d'aptitudes physiques prévus.**

# **ÉTAPES SUIVANTES**

### **RÉCEPTION DE LA RÉPONSE DE L'ÉCOLE**

- Vous recevrez une réponse par courriel pour le **premier choix de programme** vers la **mi-novembre**. Il y a trois types de réponses possibles : **Accepté** / **Refusé** / **En attente**.
	- o Si votre enfant est **Accepté :**
		- ✓ Veuillez prendre connaissance de la lettre d'acceptation de l'école, en pièce jointe, pour connaître et répondre aux exigences relatives à ce choix.
		- ✓ Veuillez confirmer à l'école, **dans les 72 heures**, l'intention de prendre ou non la place offerte dans le courriel de réponse.
	- o Si votre enfant est **Refusé** :
		- ✓ Le courriel de refus précisera le **motif** pour lequel votre enfant est refusé.
		- ✓ Ses choix suivants seront évalués en fonction des conditions d'admission et des places disponibles.
		- ✓ Sa place n'est donc pas assurée dans une concentration ou un programme particulier de son école secondaire de bassin.
	- o Si votre enfant est **En attente** :
		- $\checkmark$  Il y a deux situations possibles :
			- soit qu'il nous manque des informations pour évaluer sa candidature (résultats de partenaires sportifs, par exemple);
			- soit qu'il y a trop de candidats admissibles pour le nombre de places dans le programme et votre enfant n'a pas été choisi en raison des règles de priorité établies pour ce programme.
		- $\checkmark$  Dans les deux situations, son 2<sup>e</sup> choix de programme sera alors évalué.
		- ✓ **En tout temps par la suite**, si une place devient disponible pour votre enfant dans son premier choix de programme, vous recevrez un courriel et vous pourrez alors accepter cette place, et ce, même si vous avez déjà confirmé sa place pour son 2<sup>e</sup> ou 3<sup>e</sup> choix de programme.
		- ✓ Nous vous demandons de ne pas communiquer avec l'école pour connaître le rang de votre enfant dans la liste d'attente, puisque le processus d'admission évolue rapidement.
- L'ensemble du processus de réponses se déroule durant le mois de **novembre**.

### **SITUATION PARTICULIÈRE – Enfant refusé dans ses 3 choix de programmes**

- Il peut arriver que votre enfant soit refusé dans ses trois choix de programmes. Dans cette situation :
	- o Votre enfant sera automatiquement admis au RÉGULIER dans l'école secondaire située sur le territoire de bassin de votre lieu de résidence.
	- o Si vous le souhaitez, vous pouvez communiquer avec le conseiller d'orientation de cette école afin de connaître les concentrations ou programmes particuliers dans lesquels il reste des places disponibles.

### **INSCRIPTION OFFICIELLE – Pour TOUS les élèves**

- Vous devrez procéder à **l'inscription officielle** de votre enfant, du **5 au 9 février 2024**, même s'il est déjà admis dans un programme. Cette inscription se fait dans le portail **Mozaïk-Parents**.
- Nous vous invitons à vous informer sur les modalités relatives au transport scolaire au **csdps.qc.ca** et à procéder à **l'inscription au transport hors bassin, au plus tard le 31 mars**, dans les cas applicables.

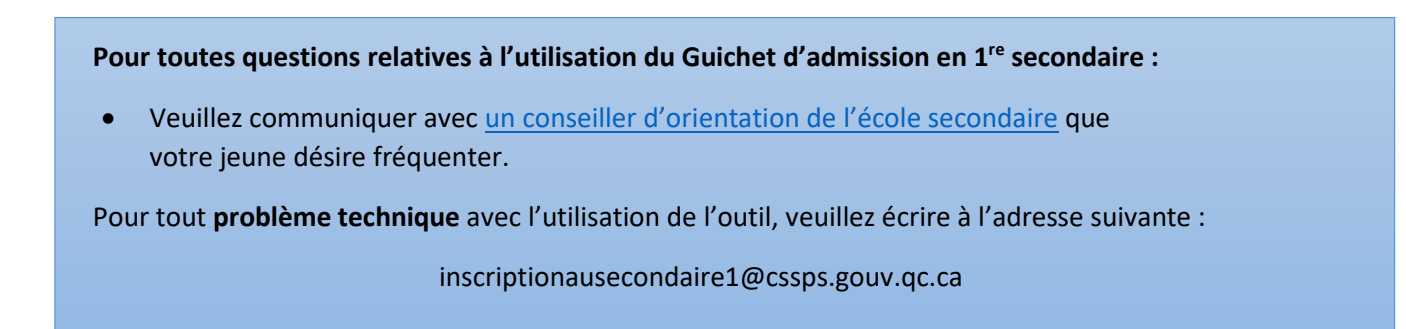